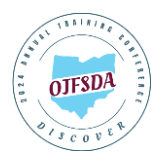

## **ConferenceBeat Event App Attendee Usage Guide**

To download the app to any of your devices search **ConferenceBeat Event App** and select **2024 OJFSDA Annual Training Conference**. To log into the web-based app visit **[app.resultsathand.com/ojfsda2024](http://app.resultsathand.com/ojfsda2024)** and enter your email and passcode Discover2024.

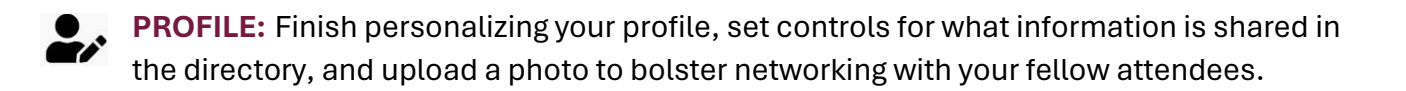

1

**FAQ:** We have answers to your frequently asked questions, including how to connect to the Wi-Fi, ways to engage with the conference outside sessions, and information about local restaurants and more to do while you are in Columbus.

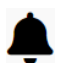

**NOTIFICATIONS:** Receive pertinent event updates throughout the conference. If you prefer not to receive push notifications from the downloaded app, you can adjust the notification settings on your device.

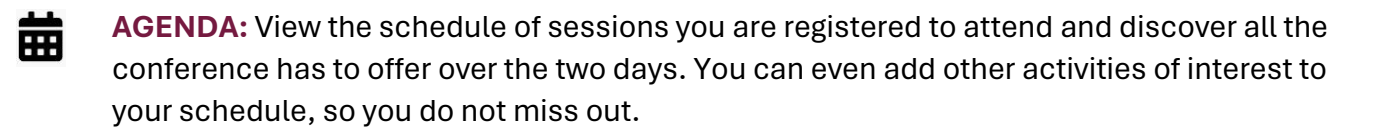

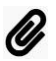

**HANDOUTS:** Access, download, or print available session attachments to bring with you to the conference if you choose and view, download, or email handouts during and up to thirty days after the event. Handouts are also available within the agenda's session listings under **MATERIALS**.

*\*Handouts are being made available by presenters and OJFSDA does not guarantee that all sessions will have materials available for download. If no handouts are posted for a session, check again closer to the conference or the presenter may choose to provide copies at the event. No printed materials will be provided by OJFSDA during the event. All materials are intended for use only by OJFSDA conference attendees. Other use or distribution is prohibited.*

**EVALUATIONS:** We want to hear from you! Taking a few minutes to submit your overall Æ event and individual session evaluations helps us continue to improve and build upon your experience. And your chances of winning a \$50 Amazon gift card increase with every evaluation you complete.

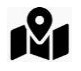

**MAPS:** Not sure where to go? Use the Hyatt maps to find your session rooms and use the interactive exhibition hall map to visit and connect with our full house of exhibitors.

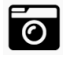

**PHOTO GALLERY:** Share your memories by uploading your conference photos directly from your phone. Inappropriate photos will be removed.

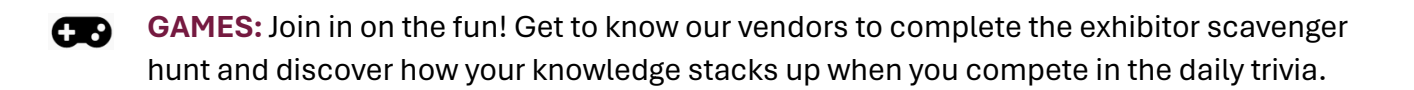

**DIRECTORY:** View a comprehensive list of attendees, speakers, sponsors, and exhibitors. В Select a name to view their contact information or select **ACTIONS** to send connection requests to enable your in-app chat (view responses in **MY MESSAGES**) or add to favorites to create your own contact list.

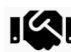

**SPONSORS:** Get to know our generous sponsors, record personal notes, and add organizations to your favorites.

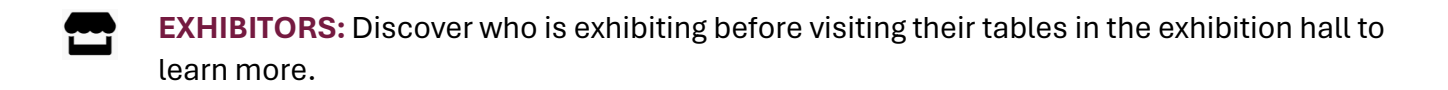

**PRIZE WINNERS:** For those trying their hand at trivia, introducing themselves to our **P** wonderful exhibitors to complete the scavenger hunt, or who enter their name in the basket raffle, check here for prize announcements (must be present to win).

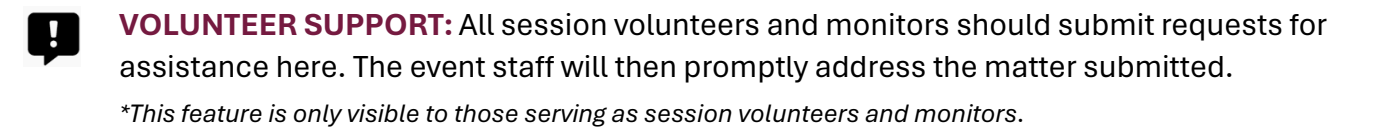

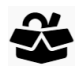

**LOST & FOUND:** Items brought to the Help Desk in the Hayes Foyer by the registration booths will be posted here.

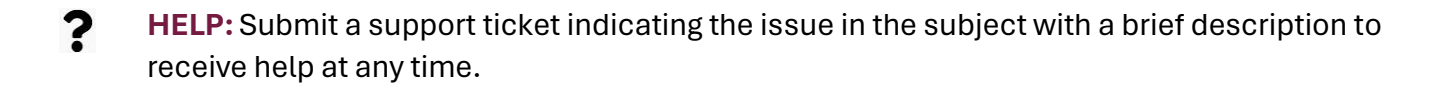